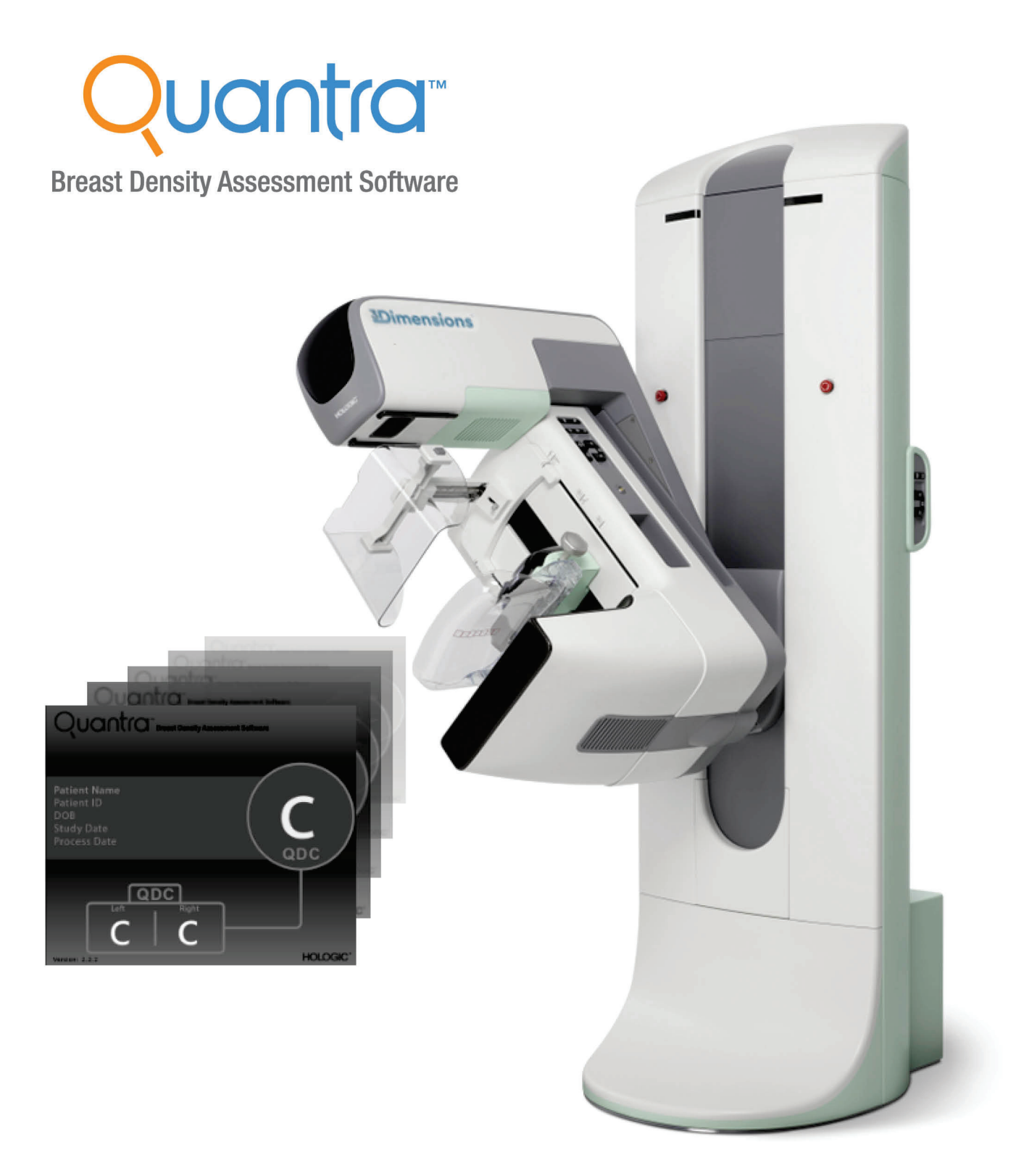

#### Descrizione del Sistema Quantra<sup>™</sup> 2.2 Guida dell'utente **MAN-05503-702 Revisione 002**

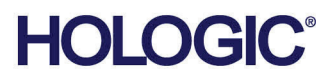

# **Quantra™** software di valutazione della densità mammaria

### Guida dell'utente

per la versione del software 2.2

Codice articolo MAN-05503-702 Revisione 002 Novembre 2019

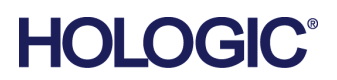

#### **Assistenza tecnica**

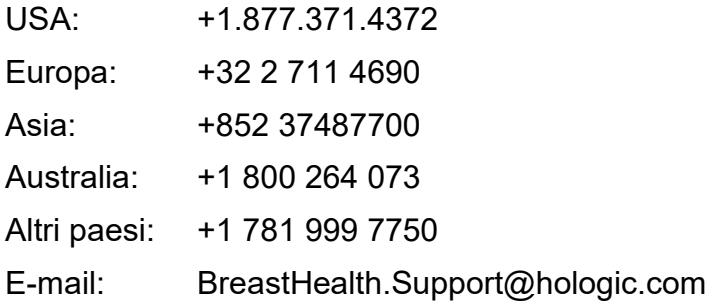

© 2018-2019 Hologic, Inc. Stampato negli USA. Questo manuale è stato originariamente scritto in inglese.

Hologic, Cenova, C-View, Citra, Dimensions, EmphaSize, ImageChecker, LesionMetrics, Malc, PeerView, RightOn, SecurView, Selenia, 3Dimensions, e i logo associati sono marchi commerciali o marchi commerciali registrati di Hologic, Inc., e/o delle sue sussidiarie negli Stati Uniti e/o in altri Paesi. Tutti gli altri marchi commerciali, marchi registrati e nomi di prodotto sono dei rispettivi titolari.

Questo prodotto può essere protetto da uno o più brevetti statunitensi e/o di altri Paesi identificati sul sito Web *[www.Hologic.com/patents](http://www.hologic.com/patents)*.

### **Sommario**

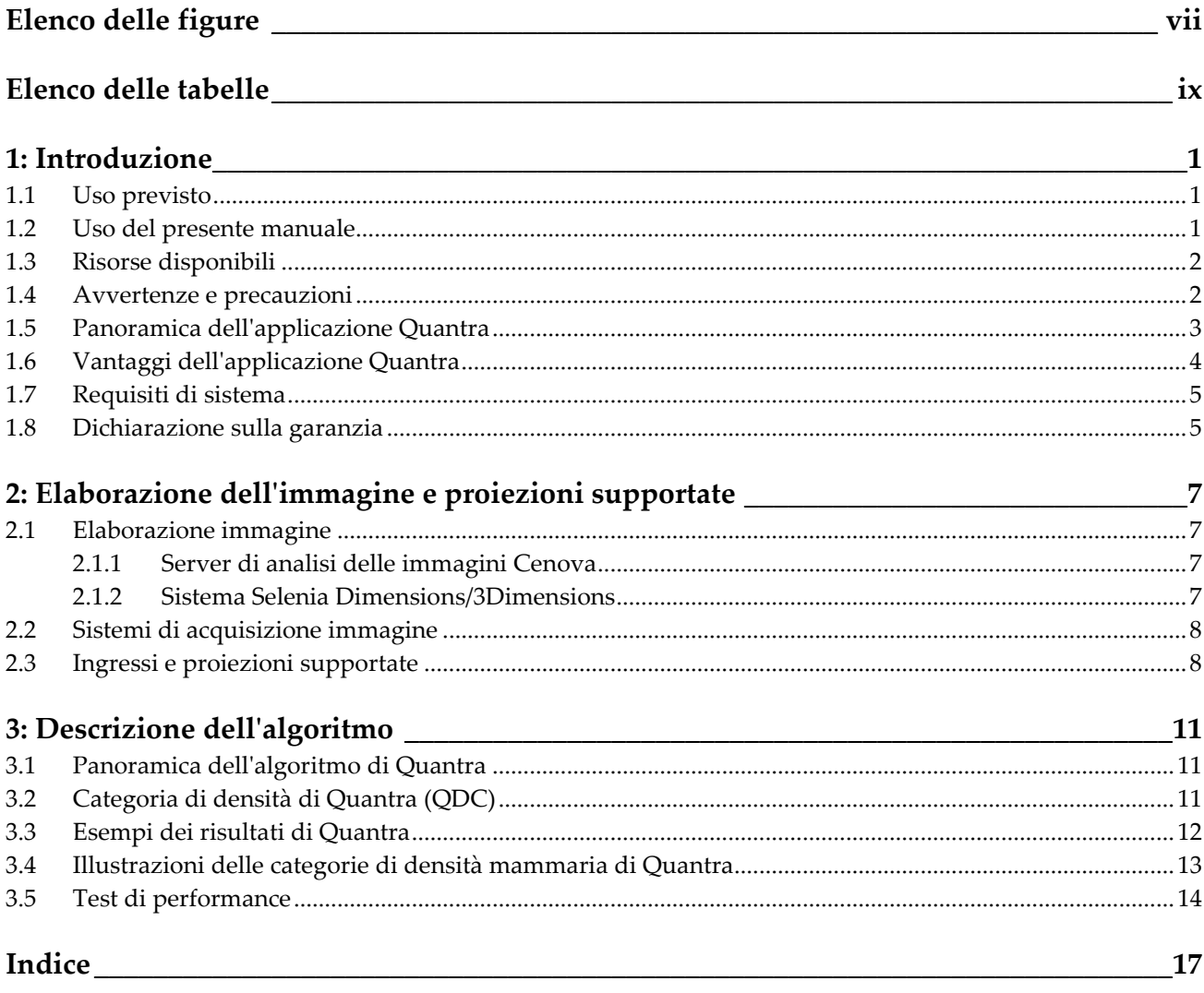

### <span id="page-6-0"></span>**Elenco delle figure**

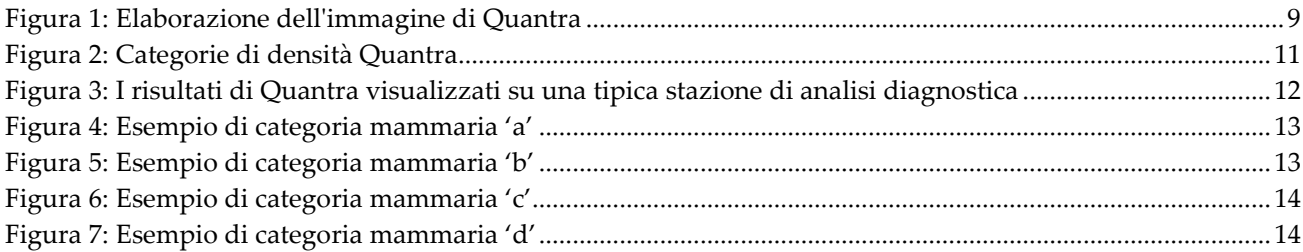

### <span id="page-8-0"></span>**Elenco delle tabelle**

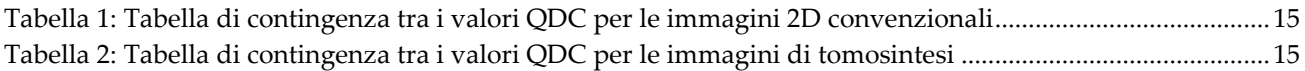

### **1: Introduzione Capitolo 1**

<span id="page-10-0"></span>Quantra™ è un'applicazione software usata dai radiologi per stimare le categorie di composizione mammaria in modo automatico a partire da immagini mammografiche acquisite con sistemi di mammografia digitale Hologic. Il software è un'opzione su licenza che può essere utilizzata sul server per l'analisi delle immagini Cenova™, su alcune versioni dei sistemi di mammografia digitale Selenia® Dimensions®/3Dimensions™ o su qualsiasi server con funzionalità comparabili che soddisfi i requisiti di Quantra per input e output dei dati.

Le informazioni contenute nella presente Guida per l'utente sono da considerarsi come una guida di riferimento per i radiologi e per il personale clinico che necessitano di comprendere il funzionamento dell'applicazione Quantra e come la valutazione Quantra della densità mammaria possa essere integrata nelle loro attività.

#### <span id="page-10-1"></span>**1.1 Uso previsto**

Attenzione: le leggi federali degli Stati Uniti limitano la vendita del presente  $R_{\rm}$ Only dispositivo al medico o dietro prescrizione medica.

Quantra™ è un'applicazione software destinata a essere utilizzata con immagini acquisite usando sistemi di mammografia digitale a raggi X. Il software Quantra separa le mammelle in categorie di densità, un processo che può rivelarsi utile nella refertazione di categorie coerenti di composizione mammaria BI-RADS®, così come richiesto da alcune normative nazionali. Il software Quantra restituisce un risultato per ogni soggetto per agevolare i radiologi nella valutazione della composizione del tessuto mammario. Il software Quantra offre informazioni aggiuntive; non è un dispositivo diagnostico.

#### <span id="page-10-2"></span>**1.2 Uso del presente manuale**

Il presente manuale è organizzato come descritto di seguito.

- La sezione *[Introduzione](#page-10-0)* a pagina [1](#page-10-0) presenta una panoramica dell'applicazione Quantra, incluse funzioni, vantaggi e precauzioni per l'uso.
- La sezione *[Elaborazione dell'immagine e proiezioni supportate](#page-16-0)* a pagina [7](#page-16-0) spiega il modo in cui le informazioni scorrono attraverso i sistemi con l'applicazione Quantra, le proiezioni mammografiche digitali supportate e la gestione del flusso di lavoro.
- La sezione *[Descrizione dell'algoritmo](#page-20-0)* a pagina [11](#page-20-0) descrive il modo in cui l'algoritmo di Quantra analizza le immagini mammografiche digitali.

Nel presente manuale vengono usate le seguenti convenzioni per fornire informazioni tecniche e sulla sicurezza di particolare interesse.

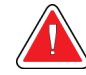

#### **AVVERTENZA!**

**Indica situazioni che possono determinare condizioni pericolose, se non vengono seguite le relative istruzioni.**

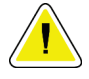

#### **Attenzione**

**Indica situazioni che possono determinare il danneggiamento del sistema, se non vengono seguite le relative istruzioni.**

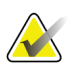

#### **Importante**

Un'istruzione fornita per assicurare risultati corretti e prestazioni ottimali oppure per chiarire le limitazioni del dispositivo.

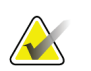

#### **Nota**

Informazioni fornite per chiarire particolari passaggi o procedure.

#### <span id="page-11-0"></span>**1.3 Risorse disponibili**

Oltre alla presente Guida per l'utente, vengono messe a disposizione degli utenti le seguenti risorse.

- **Formazione**: è disponibile un percorso formativo mediante E-Learning reperibile nella sezione sulla formazione del sito Web di Hologic (*[www.hologic.com](http://www.hologic.com/)*).
- **Sito Web**: il sito Web di Hologic (*[www.hologic.com](http://www.hologic.com/)*) consente di accedere alle versioni elettroniche dei manuali per l'utente. Per avere le copie cartacee, contattare il proprio rappresentante Hologic.
- **Supporto tecnico e assistenza:** per informazioni, vedere la pagina del presente manuale dedicata al copyright.

#### <span id="page-11-1"></span>**1.4 Avvertenze e precauzioni**

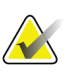

#### **Nota**

Per le avvertenze e le precauzioni relative all'installazione, al funzionamento e alla manutenzione del server Cenova, fare riferimento al *Manuale dell'utente* di Cenova.

Per le avvertenze e le precauzioni relative all'installazione, all'utilizzo e alla manutenzione del sistema di mammografia digitale Selenia Dimensions/3Dimensions, fare riferimento al *Manuale dell'utente* di Selenia Dimensions/3Dimensions.

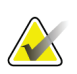

#### **Importante**

Si prega di notare quanto indicato di seguito.

- L'applicazione Quantra è studiata per fornire informazioni aggiuntive; non è uno strumento diagnostico. I radiologi dovranno basare la valutazione della densità mammaria sulla qualità diagnostica delle immagini.
- Le prestazioni dell'applicazione Quantra sono state valutate solo per le immagini delle quattro proiezioni standard di screening: LCC, RCC, LMLO e RMLO.
- Non vengono prodotti risultati per:
	- immagini che siano proiezioni "equivalenti" o "equivalenti inverse" (ad esempio, ML, XCCL o LM, LMO);
	- immagini etichettate con i modificatori della proiezione M, CV o S (ingrandimento, solco o proiezioni con compressione mirata);
	- immagini digitalizzate (immagini di lastre scannerizzate);
	- immagini 2D sintetizzate.
- L'applicazione è in grado di elaborare immagini di protesi mammarie, benché non sia questo lo scopo per cui è stata progettata. È probabile che l'applicazione fornisca risultati Quantra imprecisi per immagini di pazienti con protesi mammarie.
- Le immagini di proiezioni mammarie parziali che non vengono identificate correttamente come tali possono essere elaborate dall'applicazione, benché essa non sia stata progettata a questo scopo. È improbabile che l'applicazione sia in grado di fornire risultati Quantra precisi per le immagini di proiezioni parziali.
- L'applicazione Quantra effettua la stima della categoria della composizione mammaria sulla base della distribuzione e della consistenza del tessuto parenchimale.

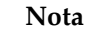

L'applicazione Quantra **non** utilizza la compressione dei dati.

#### <span id="page-12-0"></span>**1.5 Panoramica dell'applicazione Quantra**

Quantra è un'applicazione software utilizzata per generare valutazioni della composizione mammaria e classificarle. Le mammelle sono costituite da tessuto adiposo e fibroghiandolare. Il tessuto fibroghiandolare, altrimenti definito tessuto denso, contiene un insieme di tessuto connettivo fibroso (stroma) e di tessuto ghiandolare (cellule epiteliali) e di solito in un'immagine mammografica digitale appare più luminoso del tessuto circostante. La mammografia consente, inoltre, di rilevare lesioni anomale, che possono essere oscurate o mascherate dal tessuto fibroghiandolare.

L'algoritmo di Quantra stima le categorie di composizione mammaria, analizzando la distribuzione e la consistenza dei modelli del tessuto parenchimale, responsabili dell'effetto schermo durante la lettura mammografica.

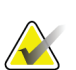

#### **Nota**

Quando vengono fornite all'applicazione Quantra sia immagini mammografiche convenzionali 2D che immagini 3D Mammography™ di Hologic per uno studio Combo o ComboHD, viene generato solo un set di risultati Quantra (2D o 3DTM).

#### <span id="page-13-0"></span>**1.6 Vantaggi dell'applicazione Quantra**

Negli ultimi anni la comunità medica ha mostrato un interesse sempre maggiore verso la comprensione della relazione esistente tra la morfologia del tessuto mammario e il rischio di sviluppare il cancro. La maggior parte della letteratura che si occupa dell'analisi della composizione del tessuto mammario si è concentrata sulle valutazioni visive (umane) del tessuto mammario.

Attualmente, il sistema di classificazione umana utilizzato più comunemente è la categoria di composizione BI-RADS, ricavata dal Breast Imaging Reporting and Data System Atlas (sistema di dati e refertazione di imaging mammario Atlas), quinta edizione, sviluppato dall'American College of Radiology (ACR). BI-RADS fornisce un sistema di classificazione standardizzato della composizione mammaria per studi mammografici. L'ACR suggerisce ai radiologi che praticano negli Stati Uniti di eseguire una valutazione visiva della composizione mammaria nell'ambito della lettura di un caso.

La caratterizzazione della composizione mammaria descritta in BI-RADS dipende dalla valutazione del modello tissutale e della densità eseguita dal radiologo.

È difficile valutare la composizione mammaria secondo la classificazione BI-RADS, poiché il modello tissutale di una mammografia digitale può non essere correlato alla densità nella stessa mammografia digitale e tessuti densi possono essere concentrati in una sola regione della mammella. Per assegnare una classificazione in un caso specifico, il radiologo deve decidere se il fattore più importante sia la densità o il modello. Tutto ciò, associato alle variazioni dovute all'elaborazione dell'immagine e alle differenze riscontrate da osservatori diversi, rende la classificazione della composizione imprecisa e difficile da riprodurre.

L'applicazione Quantra è stata sviluppata per fornire stime delle categorie di composizione del tessuto mammario. Grazie a un algoritmo software proprietario, l'applicazione Quantra analizza le immagini per determinare la distribuzione e la consistenza del tessuto parenchimale, classificando le mammelle in quattro categorie in base alla composizione mammaria.

L'applicazione Quantra non deve essere intesa come un sostituto della valutazione della composizione BI-RADS. Serve piuttosto come tecnologia aggiuntiva che può aiutare il radiologo a eseguire valutazioni più coerenti della composizione mammaria.

#### <span id="page-14-0"></span>**1.7 Requisiti di sistema**

La tabella fornisce le specifiche minime raccomandate per il server sul quale viene eseguita l'applicazione Quantra. Tutte le specifiche sono soggette a variazioni senza preavviso.

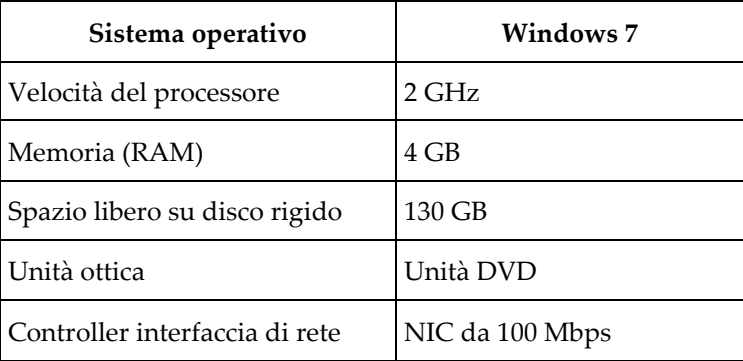

#### <span id="page-14-1"></span>**1.8 Dichiarazione sulla garanzia**

Salvo per quanto dichiarato espressamente nel Contratto: i) si garantisce al cliente originario che le prestazioni dell'apparecchiatura prodotta da Hologic rimarranno sostanzialmente conformi alle specifiche del prodotto pubblicate per il periodo di un (1) anno a partire dalla data di spedizione, o se è richiesta l'installazione, dalla data di installazione ("Periodo di garanzia"); ii) i tubi radiogeni per imaging mammario digitale sono garantiti per ventiquattro (24) mesi, durante i quali i tubi in questione sono completamente coperti da garanzia per i primi dodici (12) mesi e sono garantiti secondo il metodo lineare pro rata temporis durante i mesi 13-24; iii) le parti di ricambio e gli elementi rigenerati sono garantiti per la durata rimanente del Periodo di garanzia o per novanta (90) giorni dalla spedizione, a seconda del periodo superiore; iv) si garantisce che i Materiali di consumo rimarranno conformi alle specifiche pubblicate per un periodo che termina alla data di scadenza indicata sulle rispettive confezioni; v) si garantisce che il Software dotato di licenza funzioni in conformità alle specifiche pubblicate; vi) si garantisce che i servizi saranno prestati a regola d'arte; vii) le apparecchiature non prodotte da Hologic sono garantite dai rispettivi produttori e tali garanzie si estendono ai clienti Hologic nella misura concessa dal produttore di tali apparecchiature non prodotte da Hologic. Hologic non garantisce che l'utilizzo di tali prodotti sarà ininterrotto o esente da errori, né che i prodotti possano funzionare con prodotti di terzi non autorizzati da Hologic. Le presenti garanzie non si applicano ad alcun articolo: che venga (a) riparato, spostato o alterato da personale di servizio non autorizzato da Hologic; che sia (b) sottoposto ad abuso, utilizzo eccessivo o uso improprio (compresi termico o elettrico); che venga (c) conservato, riparato o azionato in modo incompatibile con le specifiche o le istruzioni di Hologic applicabili, compreso il rifiuto da parte del Cliente di acconsentire agli aggiornamenti del Software raccomandati da Hologic; oppure che sia (d) designato come soggetto a una garanzia non Hologic o pre-release o secondo il principio "così com'è".

### **2:Elaborazione dell'immagine e proiezioni Capitolo 2supportate**

<span id="page-16-0"></span>Questo capitolo spiega il modo in cui le informazioni circolano nei sistemi con l'applicazione Quantra e le proiezioni mammografiche digitali supportate.

#### <span id="page-16-1"></span>**2.1 Elaborazione immagine**

#### <span id="page-16-2"></span>**2.1.1 Server di analisi delle immagini Cenova**

L'applicazione Quantra funziona su un server di analisi delle immagini Cenova, che gestisce le immagini DICOM ed elabora i risultati dell'algoritmo. In generale, i flussi di immagine e dati seguono il percorso riportato di seguito:

- 1. Le immagini vengono acquisite mediante un sistema di mammografia digitale Hologic.
- 2. Il sistema di mammografia digitale Hologic invia le immagini grezze al software del server e quelle elaborate a una stazione di analisi o PACS.
- 3. Il software del server riceve le immagini grezze, le raggruppa in base allo studio identificato e passa gli studi all'applicazione Quantra.
- 4. L'applicazione Quantra analizza le immagini, genera risultati per ciascuno studio nel formato di file .xml e invia il file al software del server.
- 5. Il software del server genera risultati, solitamente in forma di oggetti in formato DICOM SR (Structured Report, referto strutturato) oppure come immagini di acquisizione secondaria DICOM (DICOM Secondary Capture Image).
- 6. Per ciascuno studio, la stazione di analisi visualizza i risultati di Quantra con le immagini elaborate generate dal sistema di mammografia digitale Hologic. I radiologi possono analizzare i risultati Quantra in qualsiasi momento, come parte normale del processo di lettura diagnostica.

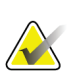

#### **Nota**

L'aspetto delle immagini sulla stazione di lavoro dipende dalla modalità di acquisizione e dalle capacità di visualizzazione della stazione di lavoro, ma non è influenzato dall'applicazione Quantra.

#### <span id="page-16-3"></span>**2.1.2 Sistema Selenia Dimensions/3Dimensions**

L'applicazione Quantra viene eseguita sulla stazione di acquisizione Dimensions/3Dimensions appropriata. I flussi di immagine e dati seguono il percorso riportato di seguito:

- 1. Il sistema produce radiografie digitali in due forme:
	- Immagini che possono essere elaborate da parte di varie applicazioni software (immagini grezze (raw); Quantra utilizza immagini grezze 2D o 3D)
	- Immagini idonee per essere visualizzate su una stazione di analisi (immagini elaborate)
- 2. Quando l'utente chiude una procedura completata sulla stazione di acquisizione, l'applicazione Quantra analizza le immagini grezze acquisite e accettate, produce risultati per lo studio e li comunica al software della stazione di acquisizione.
- 3. Il software della stazione di acquisizione genera risultati, solitamente in forma di oggetti in formato DICOM SR (Structured Report, referto strutturato) oppure come immagini di acquisizione secondaria DICOM (DICOM Secondary Capture Image).
- 4. Per ogni studio, la stazione di acquisizione visualizza una rappresentazione in miniatura dei risultati di Quantra corrispondenti.
- 5. Per ciascuno studio, la stazione di analisi visualizza i risultati di Quantra con le immagini elaborate generate dal sistema Dimensions/3Dimensions. I radiologi possono analizzare i risultati Quantra in qualsiasi momento, come parte normale del processo di lettura diagnostica.

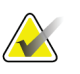

#### **Nota**

L'aspetto delle immagini sulla stazione di lavoro dipende dalla modalità di acquisizione e dalle capacità di visualizzazione della stazione di lavoro, ma non è influenzato dall'applicazione Quantra.

#### <span id="page-17-0"></span>**2.2 Sistemi di acquisizione immagine**

L'applicazione Quantra elabora le immagini provenienti dai sistemi di mammografia digitale Hologic. L'applicazione Quantra elabora le immagini mammografiche 2D convenzionali di Hologic così come le immagini ottenute con sistemi Hologic 3D Mammography<sup>TM</sup>.<sup>[1](#page-17-2)</sup>

Indipendentemente dal fatto che le immagini siano create/trasmesse dal sistema di mammografia digitale Hologic oppure ottenute da un PACS, l'applicazione Quantra utilizza immagini grezze e non immagini elaborate. Poiché molti siti non conservano immagini grezze, è importante che l'applicazione Quantra possa disporre di immagini nel formato corretto per qualsiasi esigenza di elaborazione futura.

#### <span id="page-17-1"></span>**2.3 Ingressi e proiezioni supportate**

L'applicazione Quantra analizza le immagini mammografiche digitali che sono conformi allo standard DICOM. L'applicazione Quantra elabora le quattro proiezioni di screening in mammografia digitale:

RCC – Cranio-caudale destra RMLO – Obliqua mediolaterale destra LCC – Cranio-caudale sinistra LMLO – Obliqua mediolaterale sinistra

Il software del server legge l'intestazione DICOM per ciascuna immagine ricevuta e raggruppa le immagini successive di un singolo soggetto in uno studio che poi passa all'algoritmo Quantra. I criteri riportati di seguito determinano quali immagini verranno usate nella refertazione dei risultati.

• Se uno studio comprende esattamente un'immagine per ciascuna delle quattro proiezioni di screening, tutte le immagini verranno sottoposte al processo di elaborazione da parte dell'applicazione Quantra.

<span id="page-17-2"></span><sup>1</sup> L'applicazione Quantra analizza le immagini di proiezione del centro 2D dei sistemi 3D Mammography™ di Hologic.

• Se uno studio comprende immagini multiple della stessa proiezione e dalla stessa posizione (ad esempio, due proiezioni RCC), i risultati sono derivati solo dall'ultima immagine generata dal sistema di mammografia digitale Hologic per ciascuna delle quattro proiezioni di screening. La data di acquisizione dell'immagine è inclusa nell'intestazione DICOM di ciascuna immagine

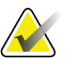

#### **Nota**

Derogando da questa regola, l'applicazione Quantra elabora le immagini con il modificatore di proiezione DICOM Protesi dislocata, anche se queste immagini sono state acquisite prima delle proiezioni con protesi.

Questo diagramma, ad esempio, mostra la modalità con cui vengono selezionate le immagini per uno studio che comprende le quattro proiezioni di screening, un'immagine RMLO extra e un'immagine RXCCL.

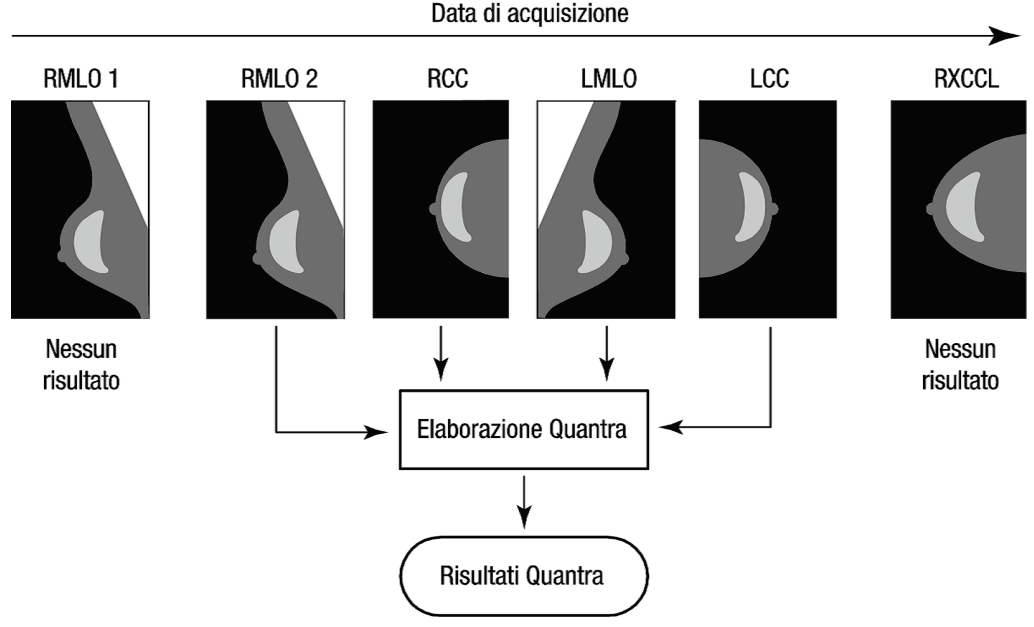

*Figura 1: Elaborazione dell'immagine di Quantra*

<span id="page-18-0"></span>Il diagramma mostra che quando l'applicazione Quantra seleziona le immagini, l'algoritmo riporta i risultati soltanto per l'ultima immagine RMLO acquisita dal sistema di mammografia digitale Hologic (insieme alle altre tre proiezioni di screening). Inoltre, anche se l'immagine RXCCL è più recente rispetto all'immagine RCC, i risultati per l'immagine RXCCL non vengono riportati perché l'applicazione Quantra non elabora le proiezioni equivalenti.

### **3:Descrizione dell'algoritmo Capitolo 3**

<span id="page-20-0"></span>Questo capitolo descrive gli algoritmi di Quantra e i risultati generati quando l'applicazione Quantra analizza le immagini mammografiche digitali.

#### <span id="page-20-1"></span>**3.1 Panoramica dell'algoritmo di Quantra**

L'applicazione Quantra contiene una gerarchia di algoritmi che determinano stime delle categorie di composizione mammaria a partire da immagini mammografiche digitali. L'applicazione di Quantra utilizza anche i dati in pixel della mammografia digitale per estrarre informazioni correlate a consistenza e distribuzione del tessuto mammario. L'algoritmo di Quantra analizza i dati in pixel delle immagini radiografiche digitali per quantificare le caratteristiche correlate a consistenza e modello del tessuto fibroghiandolare. Queste caratteristiche vengono successivamente utilizzate da uno schema di classificazione per assegnare una categoria di composizione mammaria a ciascuna mammella.

#### <span id="page-20-2"></span>**3.2 Categoria di densità di Quantra (QDC)**

L'algoritmo di Quantra elabora i dati in pixel delle immagini per calcolare le diverse caratteristiche che quantificano la distribuzione e la consistenza del tessuto parenchimale. Queste caratteristiche si basano su variazioni dei valori dei pixel all'interno del confine mammario. I metodi statistici utilizzati per quantificare la distribuzione e la consistenza sotto forma di caratteristiche numeriche spaziano dalla stima di una semplice varianza dei valori dei pixel a metodi più complessi per l'acquisizione di proprietà come l'omogeneità nella distribuzione dei valori dei pixel. Una serie di queste caratteristiche viene quindi analizzata da un modello discriminante di classificazione addestrato usando un grande numero di immagini classificate da radiologi esperti. Sulla base dei risultati del modello, l'algoritmo di Quantra assegna a ciascuna mammella un valore QDC di a, b, c oppure d per la categoria della composizione mammaria, come descritto nella seguente figura. Il valore QDC serve per fornire una stima della composizione mammaria complessiva sulla base del modello di distribuzione del tessuto denso. L'assegnazione finale del QDC per ciascuna paziente viene eseguita utilizzando la categoria con maggiore densità della mammella destra e sinistra.

<span id="page-20-3"></span>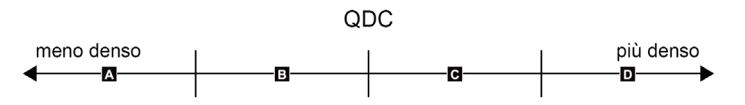

*Figura 2: Categorie di densità Quantra*

#### <span id="page-21-0"></span>**3.3 Esempi dei risultati di Quantra**

Questa sezione fornisce un esempio dei risultati di Quantra. L'esempio seguente mostra come la maggior parte delle stazioni di lavoro di revisione diagnostica visualizza i risultati di Quantra generati come immagine di acquisizione secondaria DICOM.

<span id="page-21-1"></span>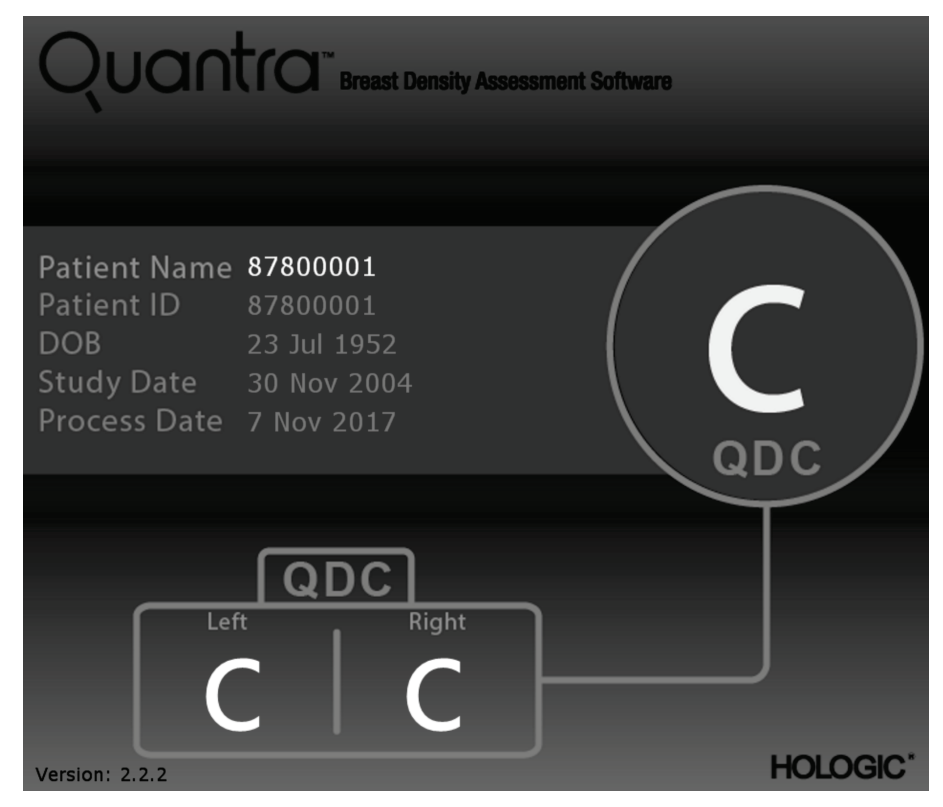

*Figura 3: I risultati di Quantra visualizzati su una tipica stazione di analisi diagnostica*

#### <span id="page-22-0"></span>**3.4 Illustrazioni delle categorie di densità mammaria di Quantra**

Questa sezione mostra le immagini di un caso tipico per ciascuna categoria di densità mammaria di Quantra, seguite dai risultati Quantra per ciascun caso, così come appaiono sulle stazioni di lavoro di revisione diagnostica.

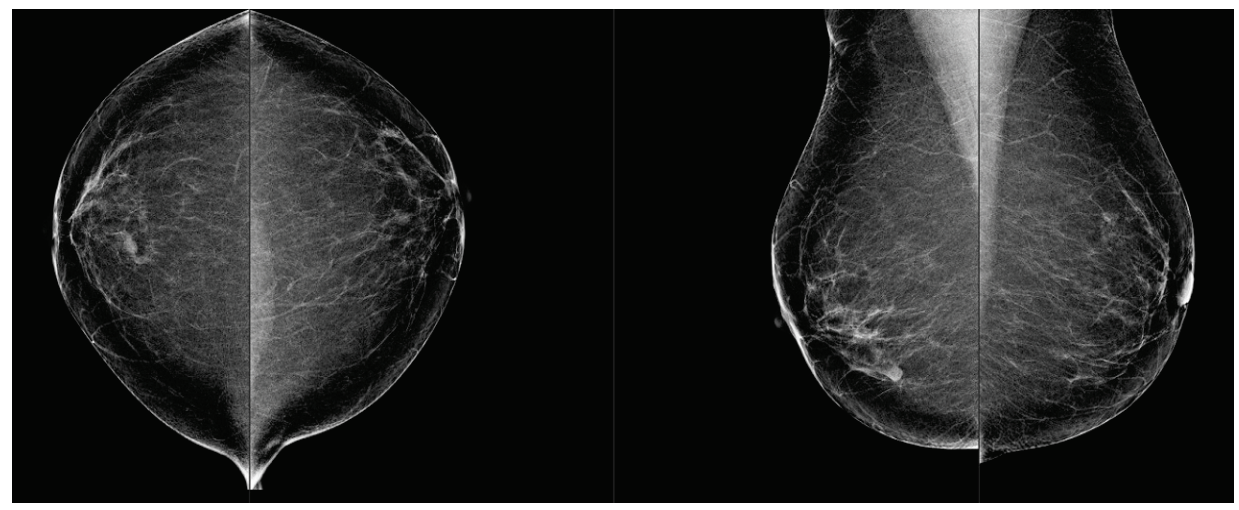

*Figura 4: Esempio di categoria mammaria 'a'*

<span id="page-22-2"></span><span id="page-22-1"></span>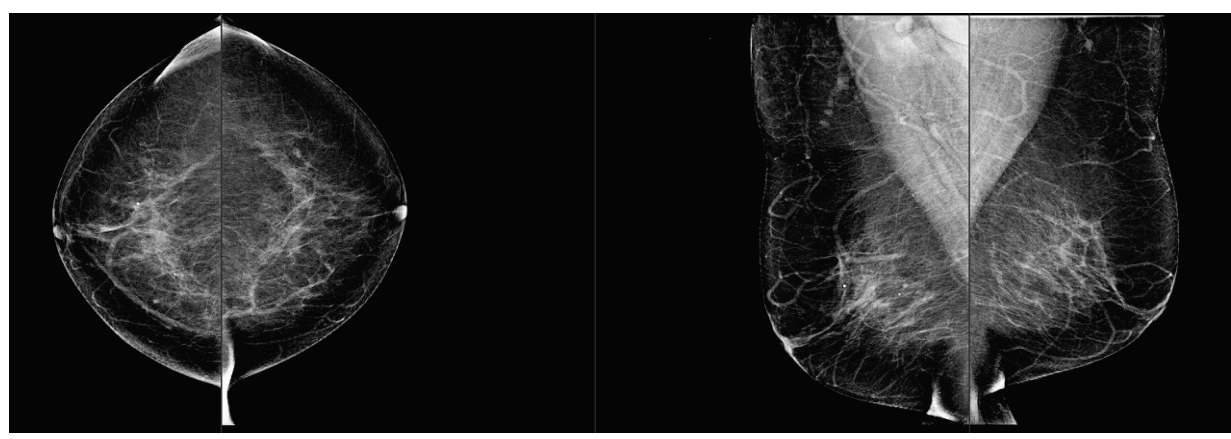

*Figura 5: Esempio di categoria mammaria 'b'*

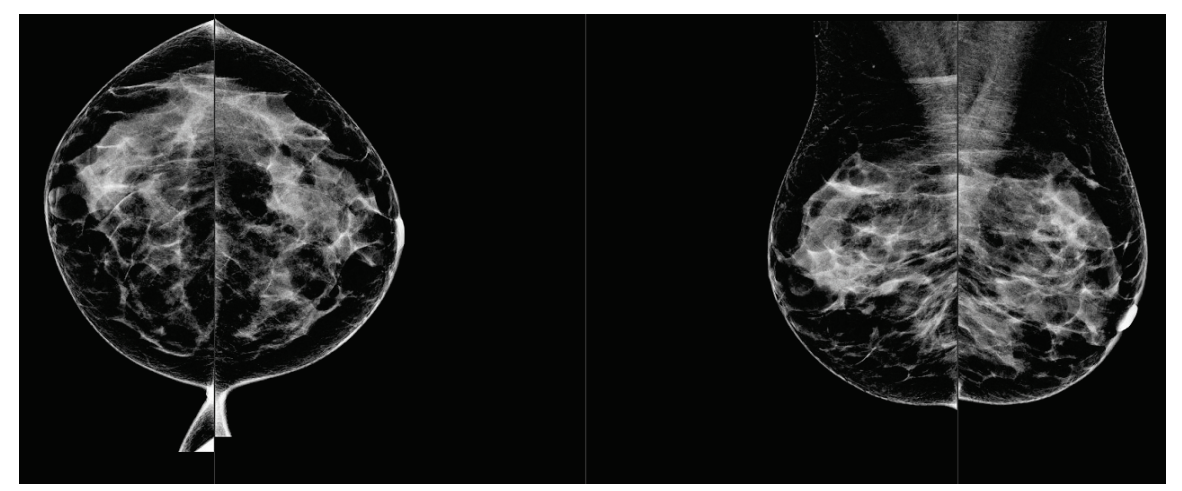

*Figura 6: Esempio di categoria mammaria 'c'*

<span id="page-23-1"></span>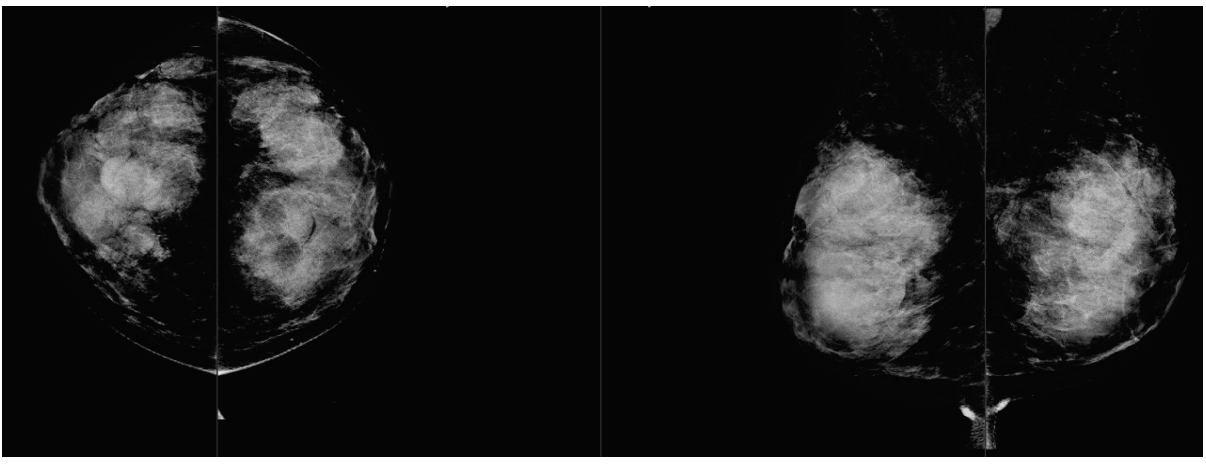

*Figura 7: Esempio di categoria mammaria 'd'*

#### <span id="page-23-2"></span><span id="page-23-0"></span>**3.5 Test di performance**

L'accuratezza dell'algoritmo di Quantra è stata valutata utilizzando un gruppo di 230 casi negativi letti da 5 radiologi in modo indipendente, allo scopo di assegnare una categoria di densità BI-RADS attraverso l'impiego dell'ACR BI-RADS Fifth Edition pubblicata nel 2013. Tutti i casi sono stati acquisiti utilizzando il sistema Selenia® Dimensions® di Hologic, che si avvale della modalità "Combo", in cui le immagini di tomosintesi e 2D convenzionali vengono acquisite con la stessa compressione mammaria. I radiologi hanno revisionato le immagini di tomosintesi e 2D convenzionali per assegnare una singola categoria di densità mammaria per ciascun caso. I dati di campo ottenuti per ciascun caso sono quindi stati ottenuti calcolando il valore mediano delle categorie assegnato da 5 radiologi indipendenti. Dal momento che l'algoritmo di Quantra supporta immagini di tomosintesi e 2D convenzionali, i valori QDC sono stati ottenuti da entrambe queste opzioni.

La Tabella 1 mette a confronto i risultati di Quantra (immagini 2D convenzionali) e i dati di campo dei radiologi con l'accuratezza corrispondente in ciascuna categoria. La Tabella 2 mette a confronto i risultati di Quantra (immagini di tomosintesi) e i dati di campo dei radiologi con accuratezza corrispondente in ciascuna categoria.

<span id="page-24-0"></span>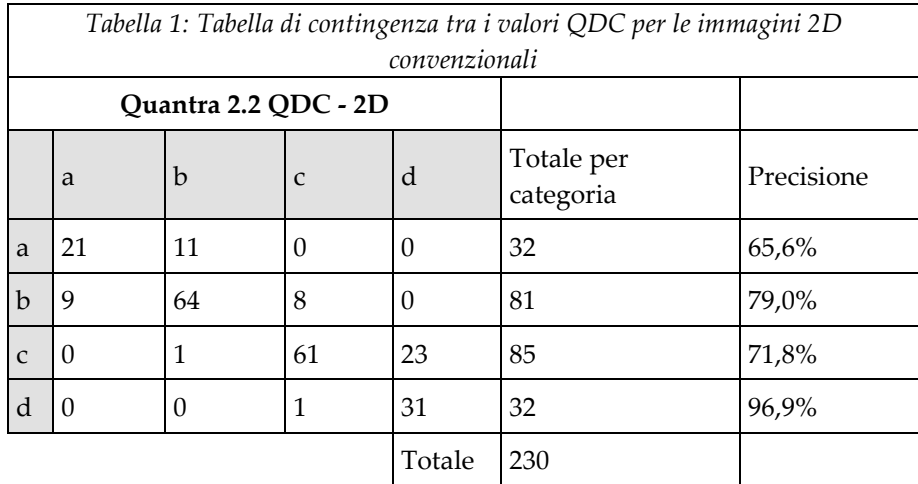

<span id="page-24-1"></span>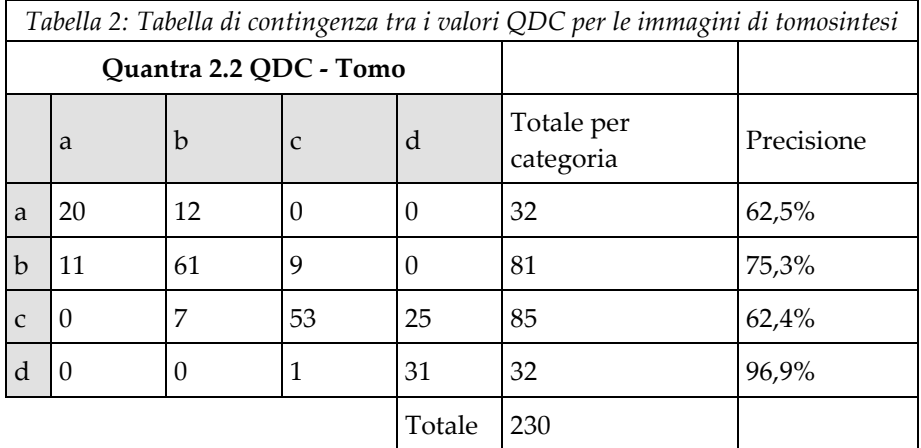

### <span id="page-26-0"></span>**Indice**

#### **3**

3D Mammography di Hologic • 8

#### **A**

avvertenze per Quantra • 8

#### **D**

DICOM • 7 intestazione • 8

#### **E**

elaborazione delle immagini di Quantra • 7

#### **F**

for Quantra Sistema Senographe • 8

#### **M**

mammografia digitale • 7, 8

#### **P**

precauzioni per Quantra • 8 Proiezioni del centro 2D • 8 proiezioni, supportate per Quantra • 8

### **Q**

Quantra specifiche delle immagini • 8

#### **R**

requisiti, hardware • 5 risultati provvisori per Quantra • 8 risultati, Quantra formato di uscita • 7

#### **S**

Siemens AG Sistema Mammomat Novation • 8 Sistema Selenia FFDM • 8 sistemi FFDM per Quantra • 8 specifiche del server • 5 specifiche delle immagini • 8 di Quantra • 7 stazioni di acquisizione per Quantra • 8 stazioni di analisi per Quantra • 8

## **HOLOGIC®**

 $\mathbf{L}$ 

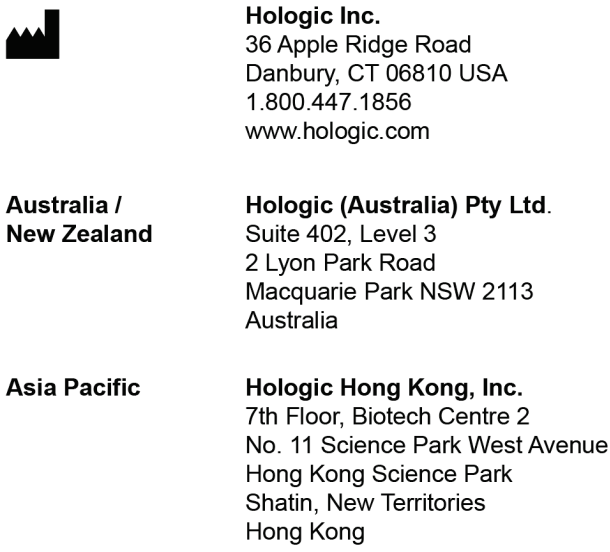

 $EC$  REP

**Hologic BVBA**<br>Da Vincilaan 5<br>1930 Zaventem<br>Belgium<br>Tel: +32 2 711 46 80<br>Fax: +32 2 725 20 87

 $C \in$